# Conversion des images PC au format HIRES (III)

par Simon Guyart et André Chéramy

### **QUELQUES AUTRES LOGICIELS...**

Très curieusement, la plupart des logiciels (même les poids lourds du commerce) sont inutilisables pour nous (Adobe Photo Deluxe, Imaging pour W95, Micrografx Photo Magic, Micrografx Windows Draw, MS Power Point, Paint pour W95, etc). Ceci est lié au fait que la réduction en monochrome n'est pas prévue ou que les dimensions de l'image ne peuvent être indiquées en pixels.

Nous avons obtenu des résultats intéressants avec les logiciels suivants:

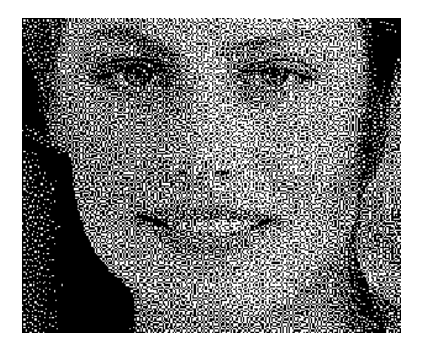

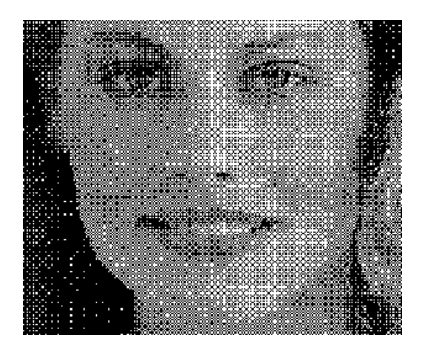

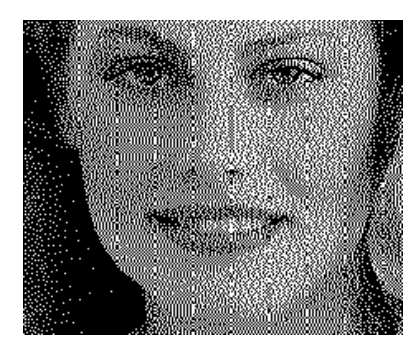

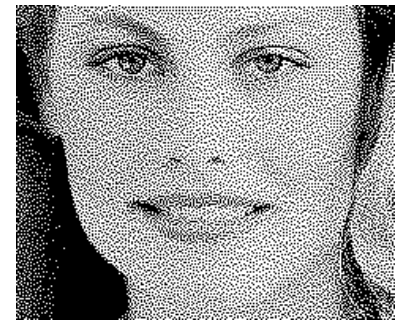

Fig13 : Photo Shop V4.0 Fig14 : Photo Shop V4.0 Fig17 : Photo Styler V2.0

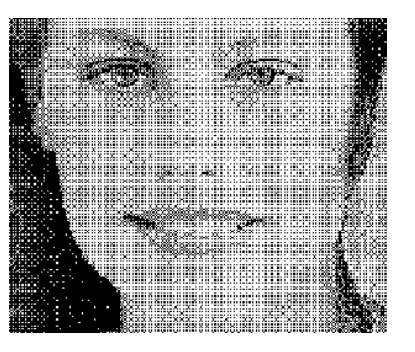

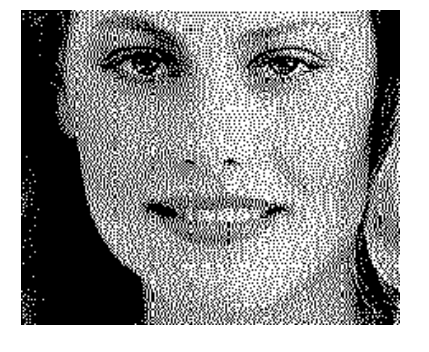

Fig19 : Photo Styler v2.0 Fig20 : Photo Styler V2.0 Fig21 : Photo Styler V2.0 Option "Diffusion" Contraste 33% Gamma 1,55" "Clairs 176 Foncés 25"

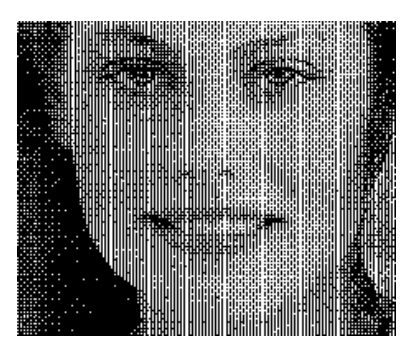

Option "Diffusion" "Egalise" et "Diffusion" Option "Elipse 90°"

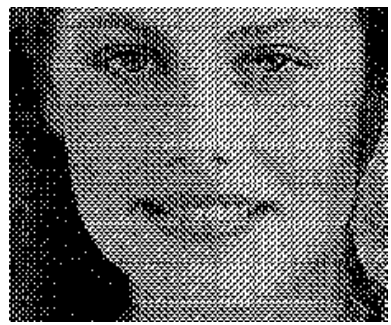

Fig15 : Photo Shop V4.0 Fig16 : Phot Shop V4.0 Fig 18 : Photo Styler V2.0 Option "Losange" "Egalise" et "Losange" Option "Diamant 45°"

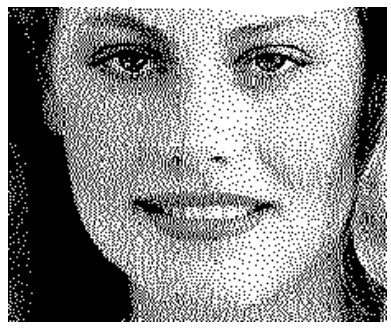

Dans certains cas, le logiciel ne sait pas exporter dans un format reconnu par PCHIRES, mais nous ne l'avons pas écarté si par ailleurs ses options de conversion en monochrome sont intéressantes. En effet, il est assez facile de convertir le fichier obtenu en TIF (à l'aide de PSP par exemple).

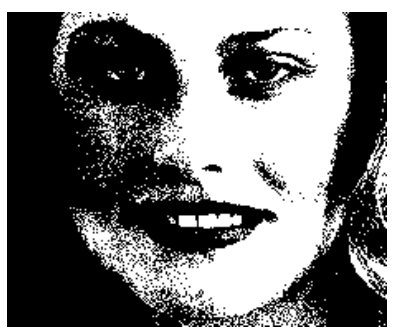

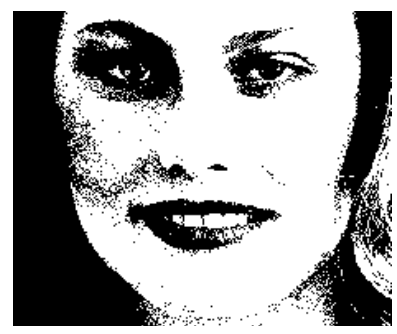

Fig22: Picture Publisher V7.0 Sans Option

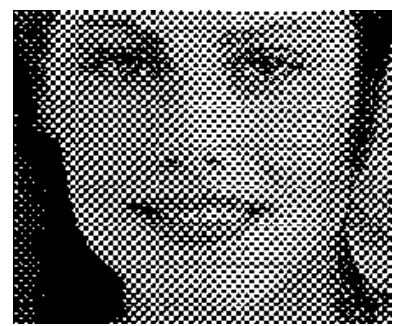

Fig23 : Picture Publisher V7.0 "Contraste -50% Lumin +3%"

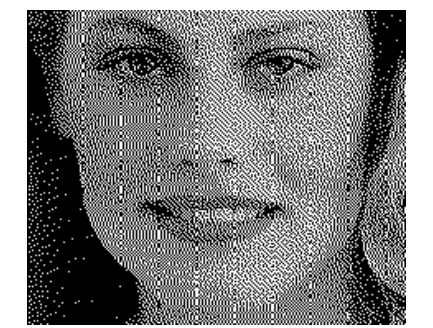

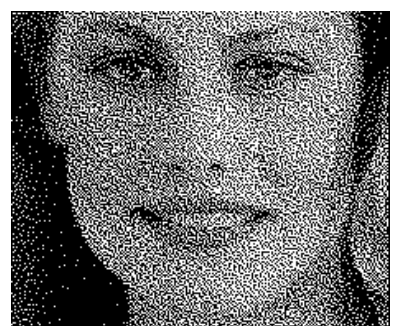

Fig24 : Picture Publisher V7.0 Option "Tramé"

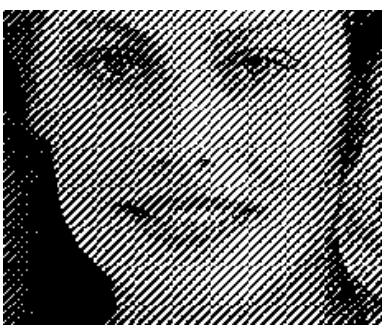

Fig25 : Photo Editor V3.0 Sans Option

Fig26 : Photo Editor V3.0 "Diffusion de l'érreur"

Fig27 : Photo Editor V3.0 "Ligne Inclinée"

Nous n'entrerons pas dans le détail des procédures, car il est probable que très peu d'entre vous ont accès à ces logiciel assez onéreux. Toutefois vous trouverez des exemples de résultats que l'on peut obtenir.

### 1) ADOBE PHOTO SHOP V4.0

C'est le logiciel professionnel de référence. Il permet de tout faire. Il faut d'abord convertir en niveaux de gris, puis passer en mode bitmap (monochrome) avec de nombreuses options (voir par exemple les figures 13 à 16).

## 2) ALDUS PHOTO STYLER V2.0

Autre logiciel très intéressant, peut-être le meilleur pour notre propos, car les options de conversions sont très nombreuses (quelques exemple figures 17 à 21).

## 3) MICROGRAFX PICTURE PUBLISHER V7.0

Ce logiciel est assez limité. Nous ne le citons que pour mémoire (figures 22 à 24).

### 4) MS PHOTO EDITOR V3.0

Si pour une fois un programme Microsoft est digne d'intérêt, c'est qu'en fait il s'agit du programme HALO Desktop Imager rebaptisé (figures 25 à 27). A suivre...